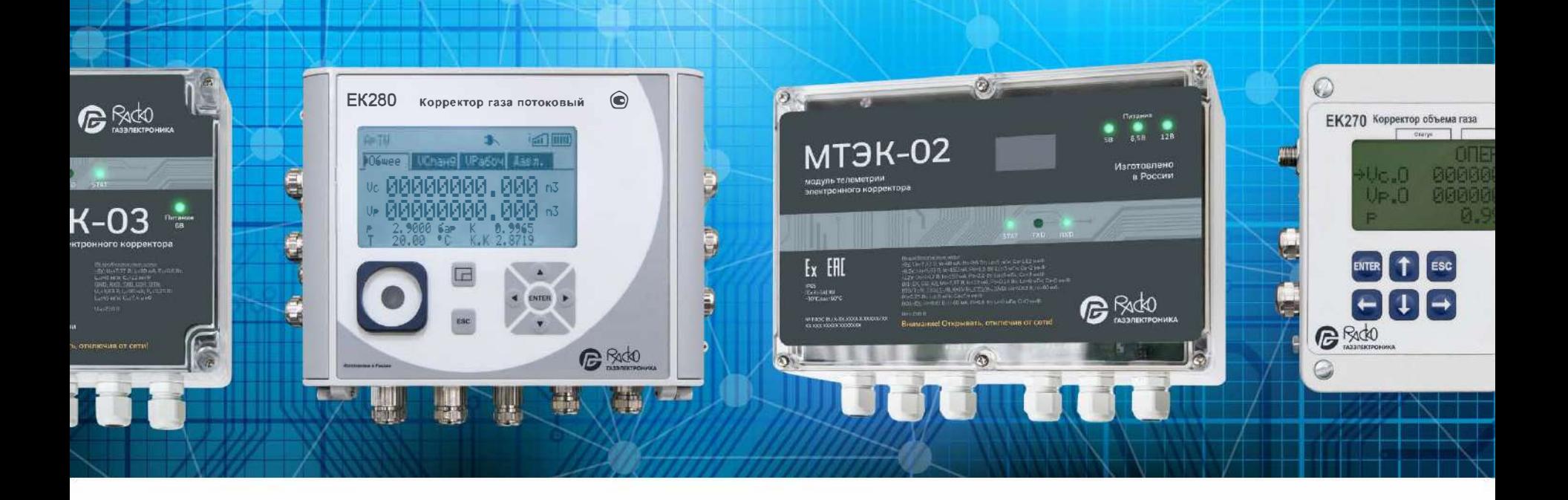

# Схемы подключения

корректоров объема газа TC220, EK270, EK280, EK290 и модулей телеметрии серии МТЭК

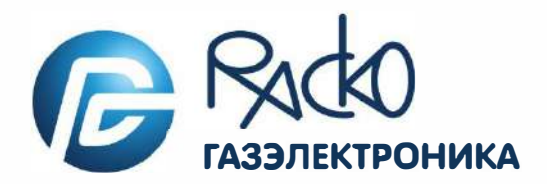

# **1. Подключение ТС220 к МТЭК-03 для передачи данных по интерфейсу RS232**

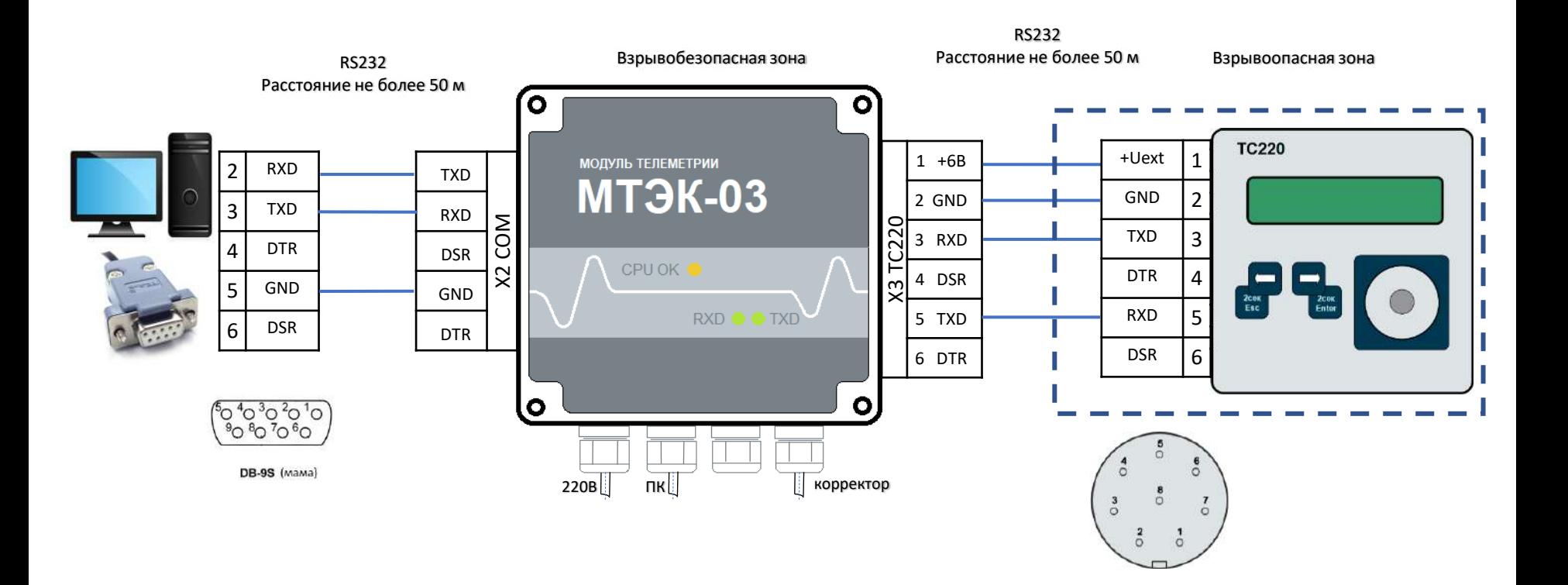

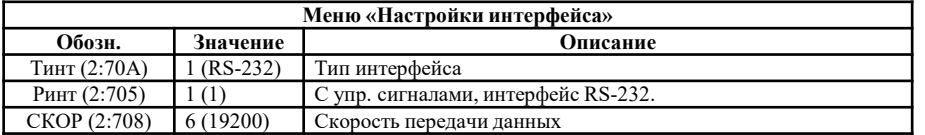

### **2. Подключение ТС220 к МТЭК-03 для одновременной передачи данных по проводным интерфейсам RS232**

МТЭК-03 с дополнительным модулем расширения «Порт RS232/RS485»

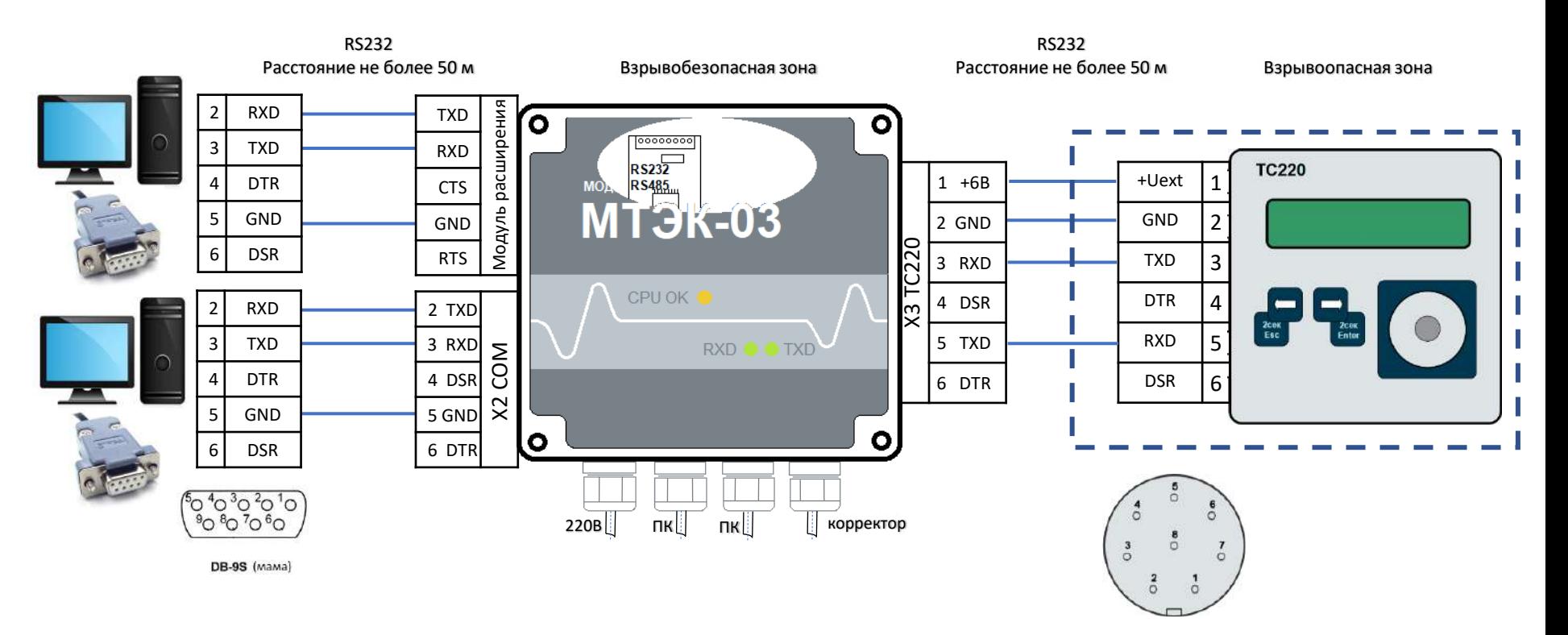

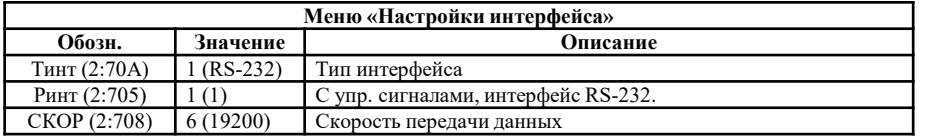

### **3. Подключение ТС220 к МТЭК-03 для одновременной передачи данных по проводным интерфейсам RS485**

МТЭК-03 с дополнительным модулем расширения «Порт RS232/RS485»

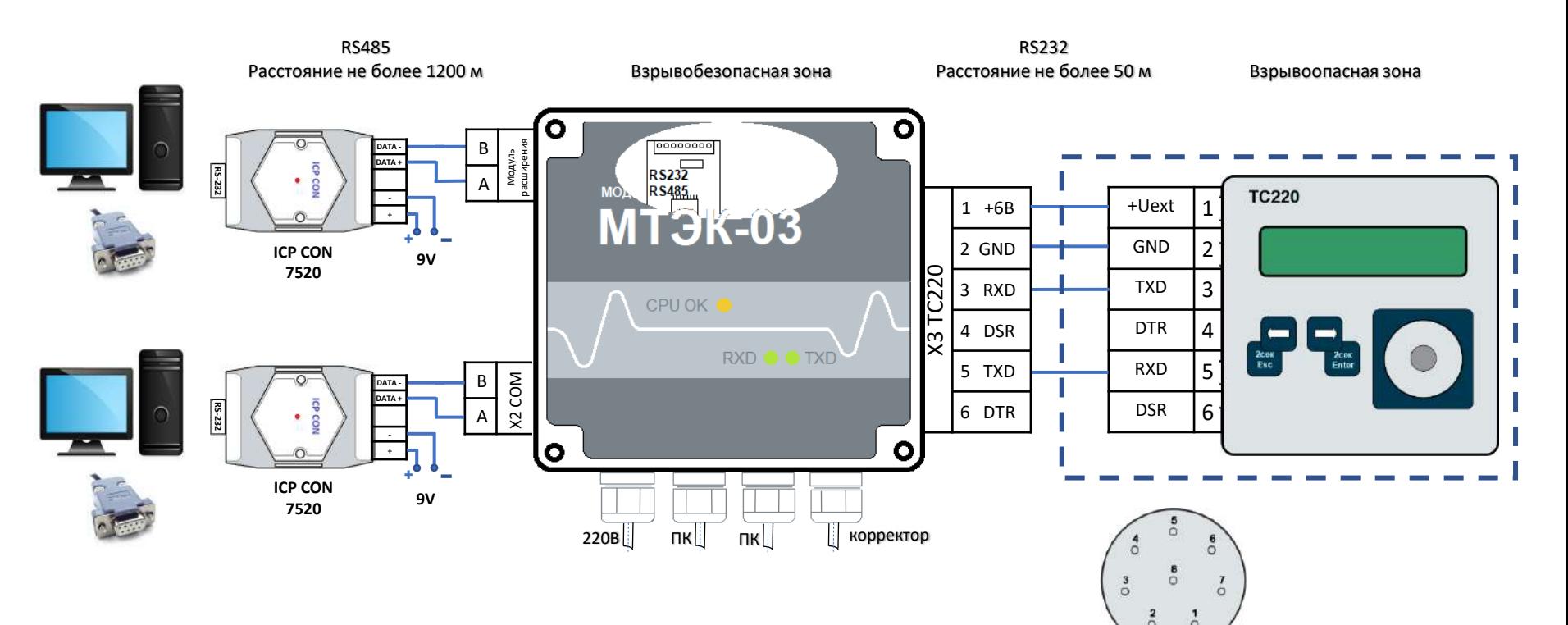

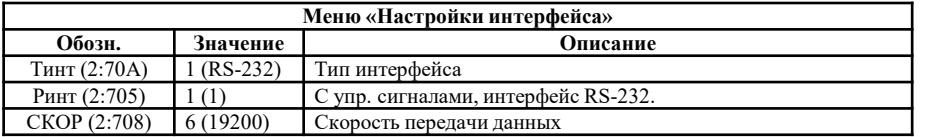

### **4. Подключение ТС220 к МТЭК-03 для передачи данных по интерфейсу GSM (CSD)**

МТЭК-03 с дополнительным модулем расширения «Модем 3G»

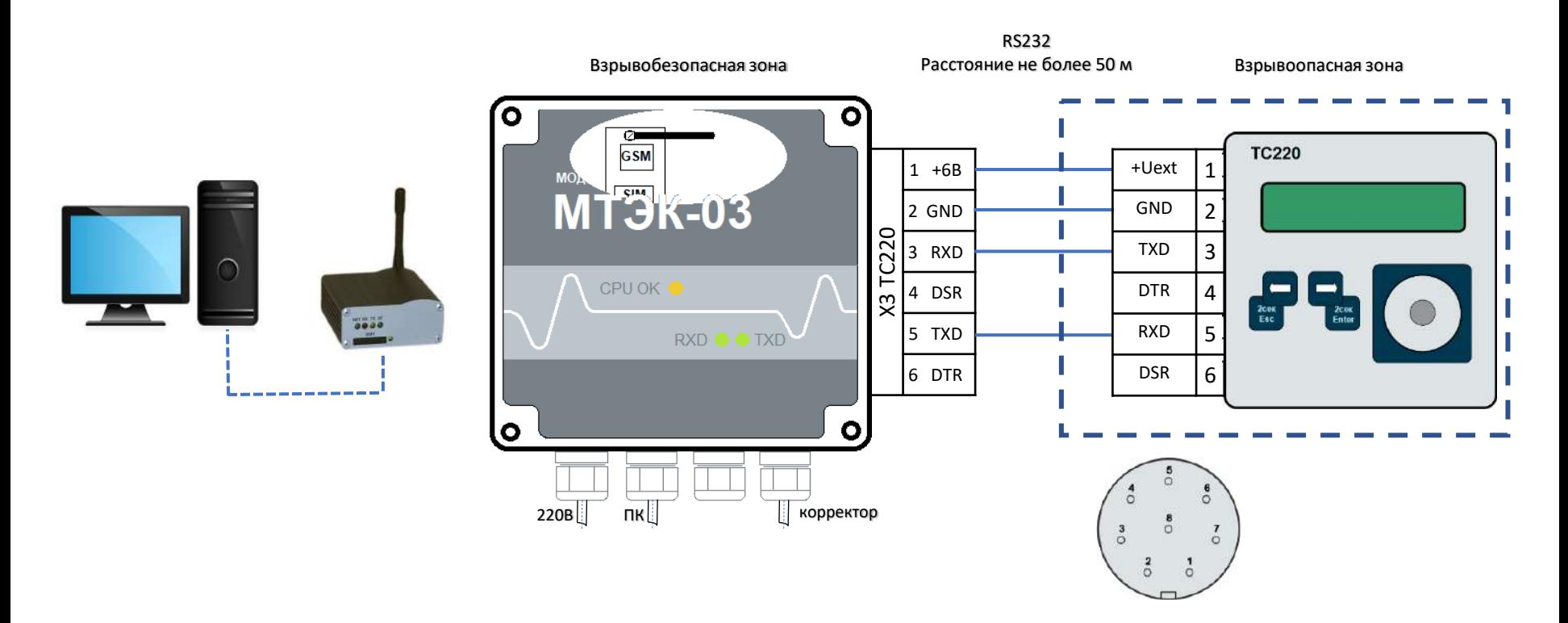

#### **Настройки корректора ТС220**

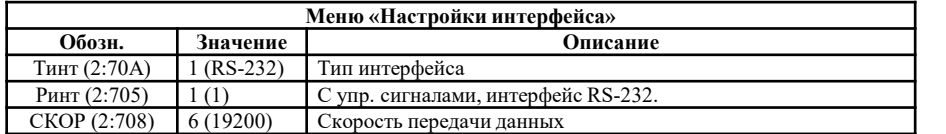

Для настройки GSM модема со стороны ПК использовать программу «Параметризация модемов» (Режим «Sodek-PC») <https://gaselectro.ru/>

или HyperTeminal, строка инициализации:

at&f ` ate0`at&c1`at&d2`ats0=0`atq0`at+cbst=71,0,1`at+ipr=19200 `at&w (можно ats0=1, at&d0)

### **5. Подключение ТС220 к МТЭК-03 для передачи данных по интерфейсу GPRS TCP/IP**

МТЭК-03 с дополнительным модулем расширения «Модем 3G»

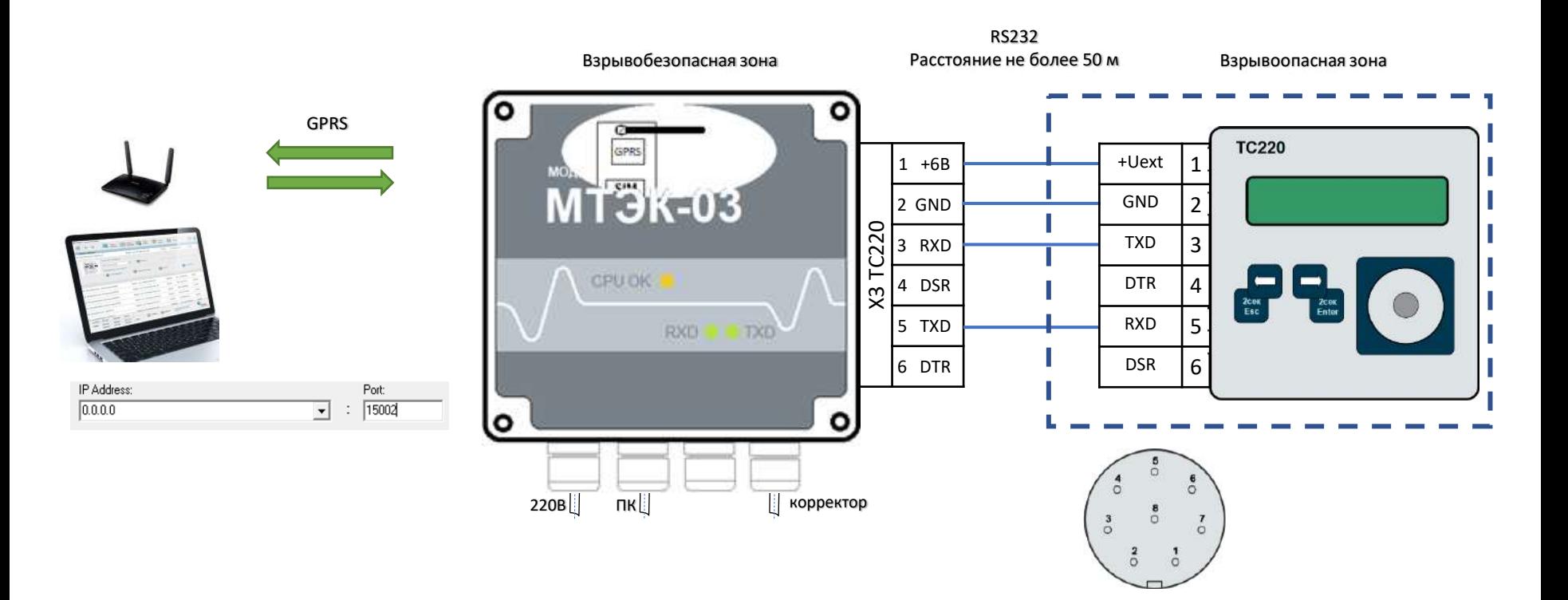

#### **Настройки корректора ТС220**

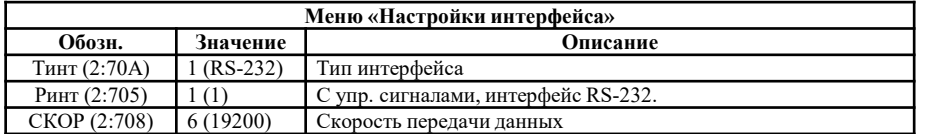

Настройки для интерфейса GPRS со стороны ПК необходимо выполнить согласно РЭ на МТЭК-03. https://gaselectro.ru/

#### **5. Подключение ТС220 к МТЭК-03 для передачи данных по интерфейсу GPRS на FTP сервер**

МТЭК-03 с дополнительным модулем расширения «Модем 3G»**\***

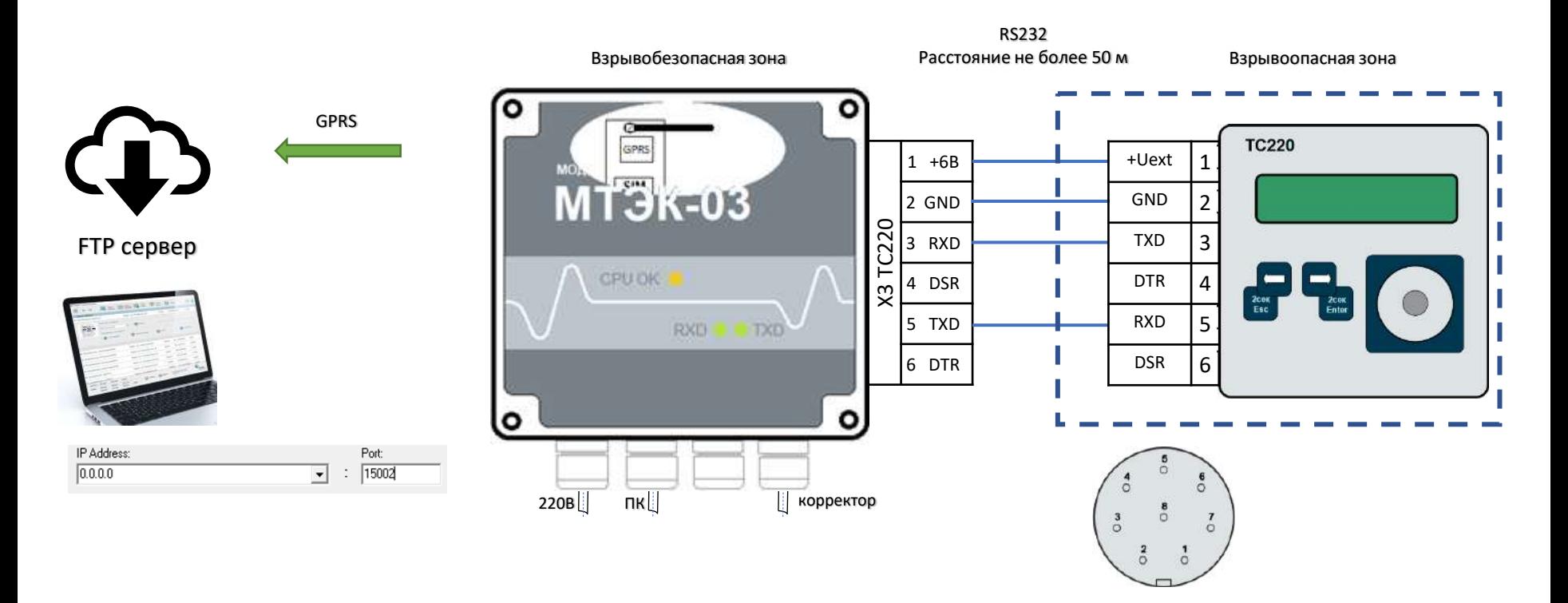

#### **Настройки корректора ТС220**

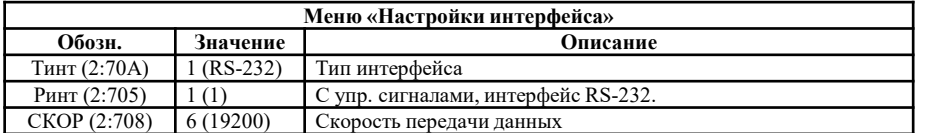

Настройки для интерфейса GPRS со стороны ПК необходимо выполнить согласно РЭ на МТЭК-03. https://gaselectro.ru/

\* Если дополнительный модуль «Модем 3G» не занят считыванием с корректора данных и передачей их на FTP сервер, то к модулю можно подключиться по интерфейсу GSM (CSD).

### **6. Подключение ТС220 к МТЭК-03 для передачи данных по интерфейсу Wi-Fi**

МТЭК-03 с дополнительным модулем расширения «Wi-Fi»

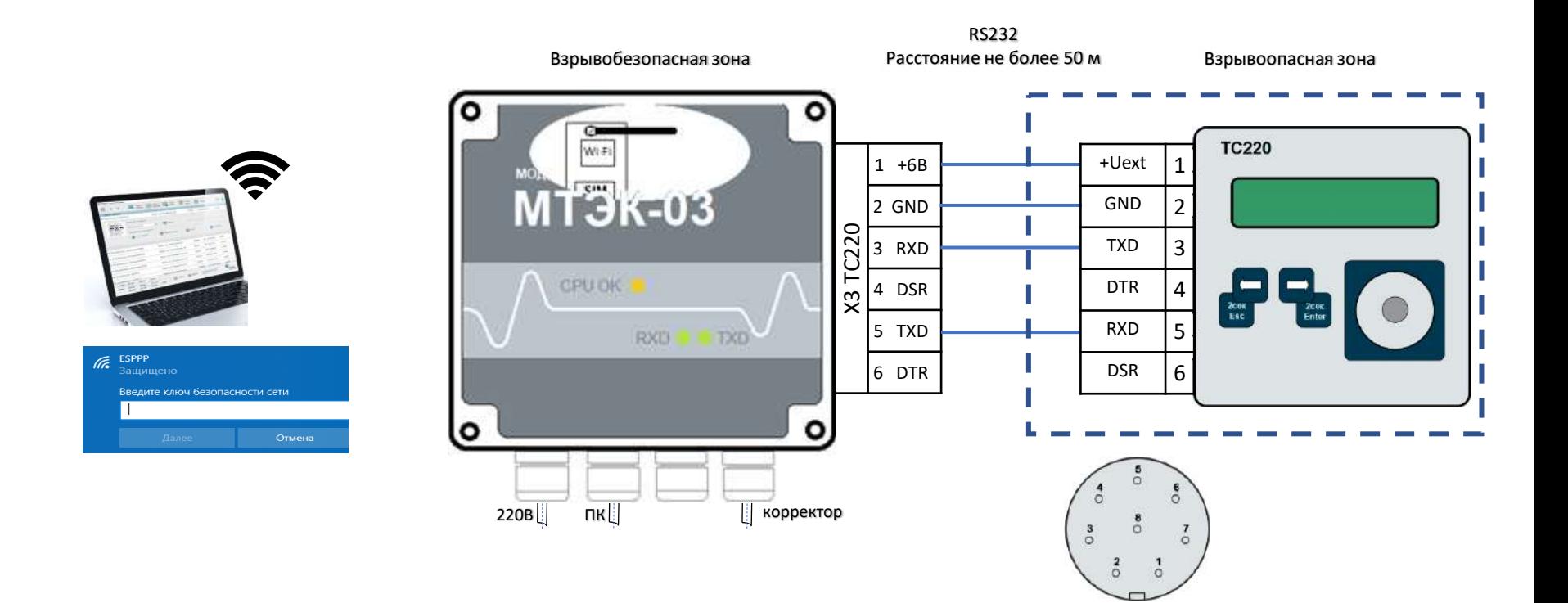

#### **Настройки корректора ТС220**

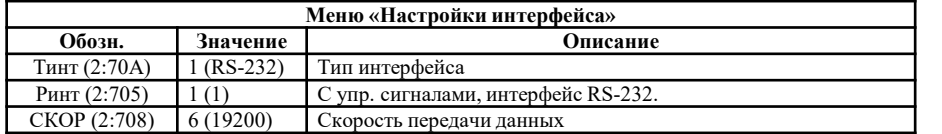

Настройки для интерфейса Wi-Fi со стороны ПК необходимо выполнить согласно РЭ на МТЭК-03. https://gaselectro.ru/

#### $\overline{7}$ . Подключение ТС220 к МТЭК-03 для одновременной передачи данных по проводному интерфейсу и беспроводному интерфейсу

МТЭК-03 с дополнительным модулем расширения «Модем 3G» или «WiFi» \*

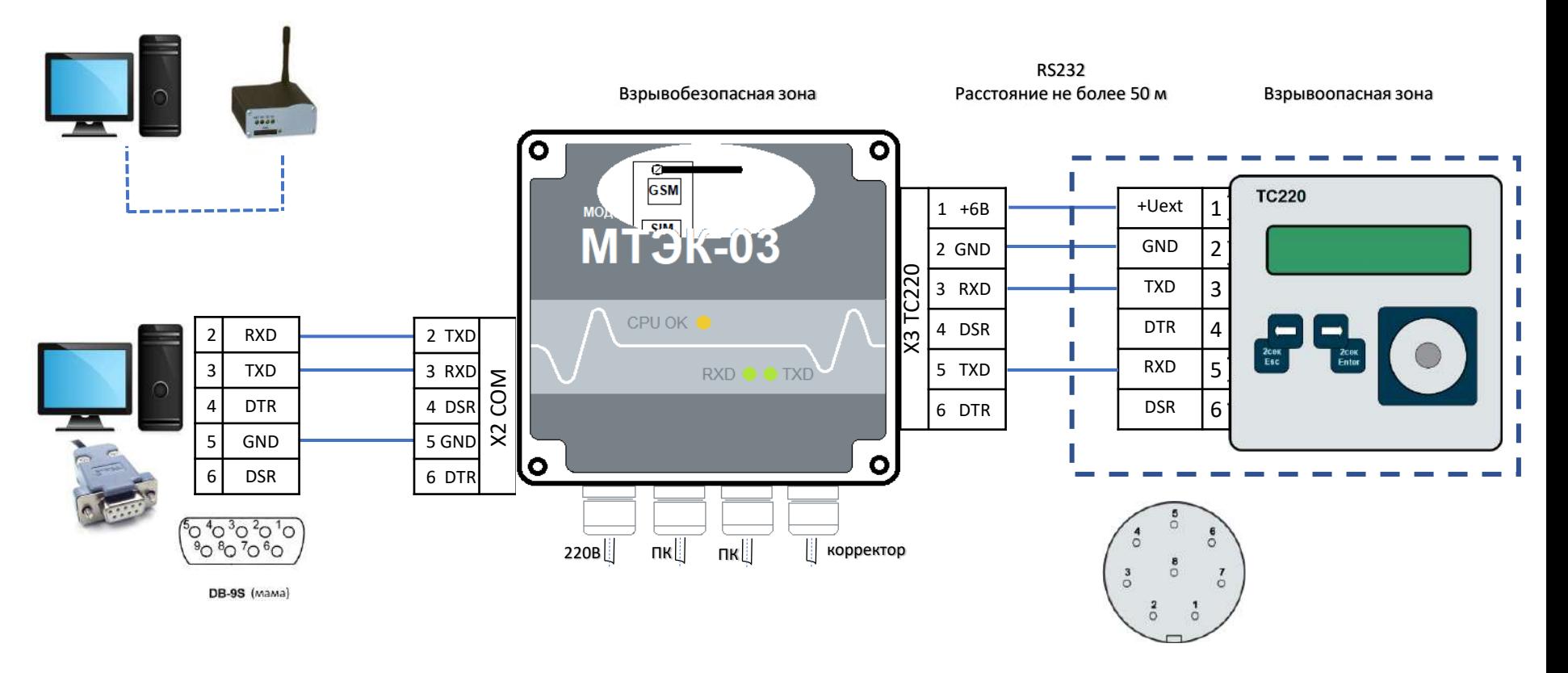

Настройки корректора ТС220

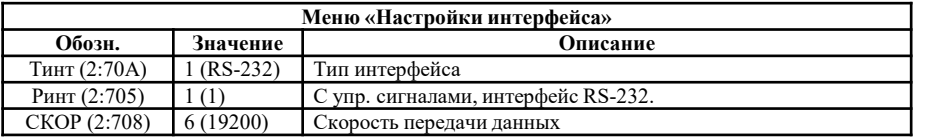

Для настройки GSM модема со стороны ПК использовать программу «Параметризация модемов» (Режим «Sodek-PC») https://gaselectro.ru/

или HyperTeminal, строка инициализации:

at & f ` at e0` at & c1` at & d2` at s0=0` at q0` at + cbst=71,0,1` at +ipr=19200 ` at & w (можно at s0=1, at & d0)

\* Вместо передачи данных по GSM (CSD) может использоваться передача данных по GPRS или WiFi.

# **8. Подключение ЕК270 к МТЭК-02 для передачи данных по интерфейсу RS232**

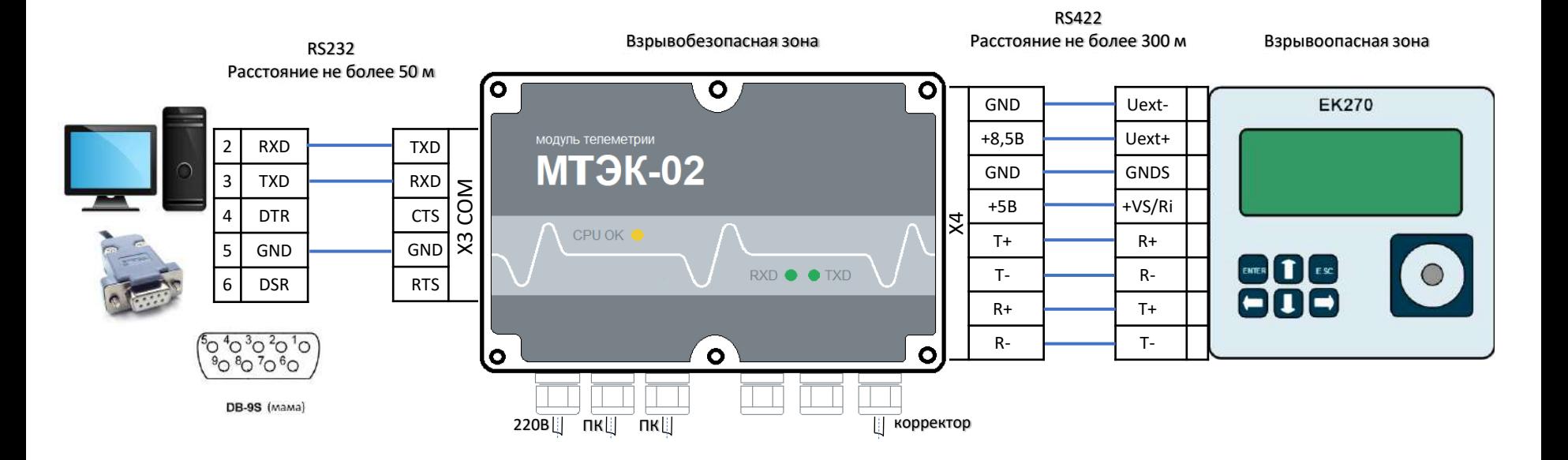

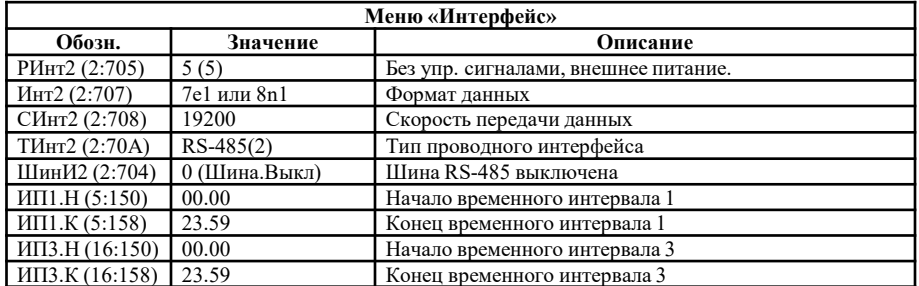

### **9. Подключение EK270 к МТЭК-02 для одновременной передачи данных по двум проводным интерфейсам RS232 и одному беспроводному интерфейсу GSM (CSD)**

МТЭК-02 с дополнительными модулями расширения «Порт RS232/RS485» и «Модем 3G»

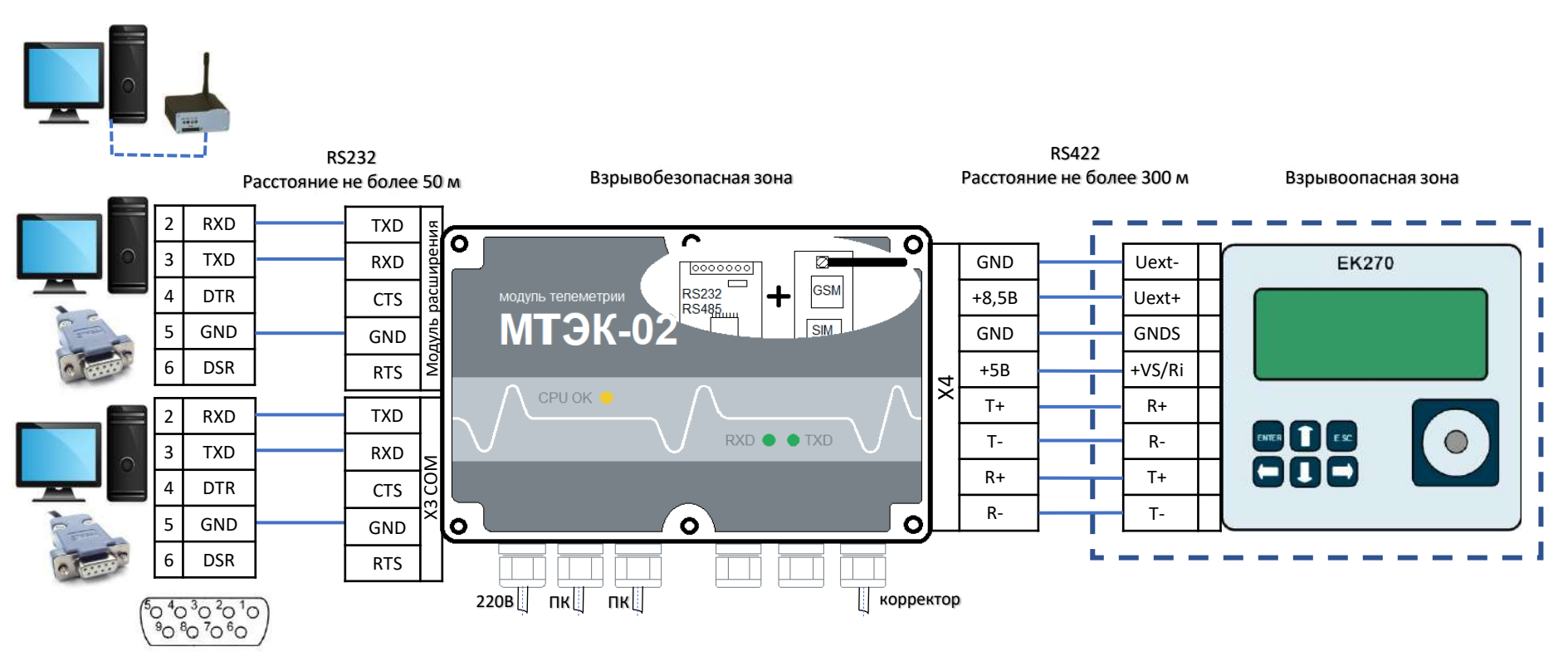

DB-9S (MaMa)

#### **Настройки корректора ЕК270**

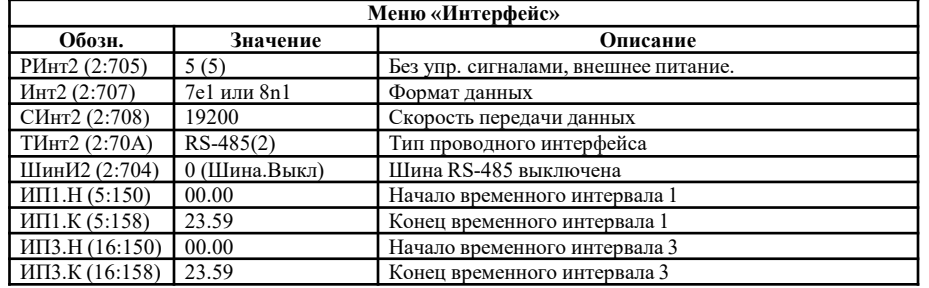

Для настройки GSM модема со стороны ПК использовать программу «Параметризация модемов» (Режим «Sodek-PC»)<https://gaselectro.ru/>

или HyperTeminal, строка инициализации:

at&f ` ate0`at&c1`at&d2`ats0=0`atq0`at+cbst=71,0,1`at+ipr=19200 `at&w (можно ats0=1, at&d0)

### 10. Подключение ЕК270 к МТЭК-02 для одновременной передачи данных по проводному интерфейсу RS232 и двум беспроводным интерфейсам GSM (CSD) и WiFi

МТЭК-02 с дополнительными модулями расширения «Модем 3G» и «Wi-Fi»

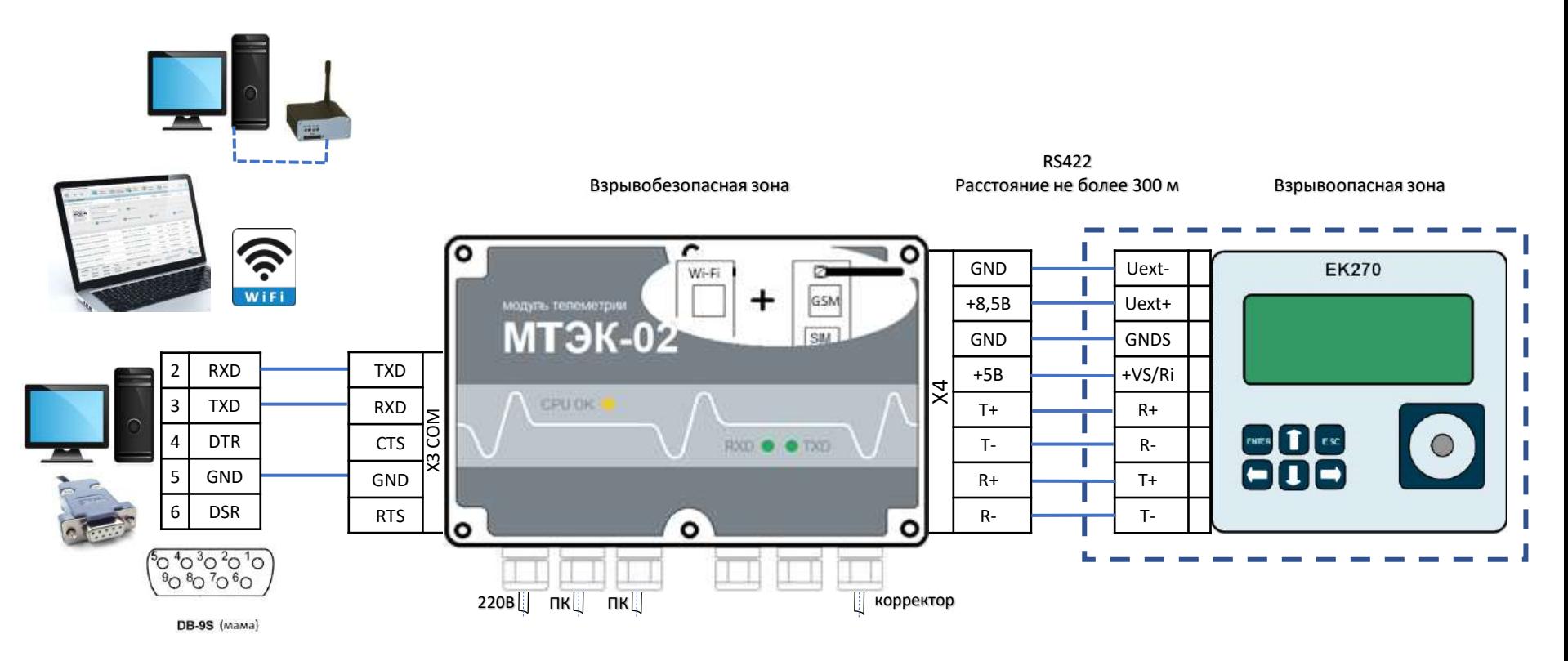

#### Настройки корректора ЕК270

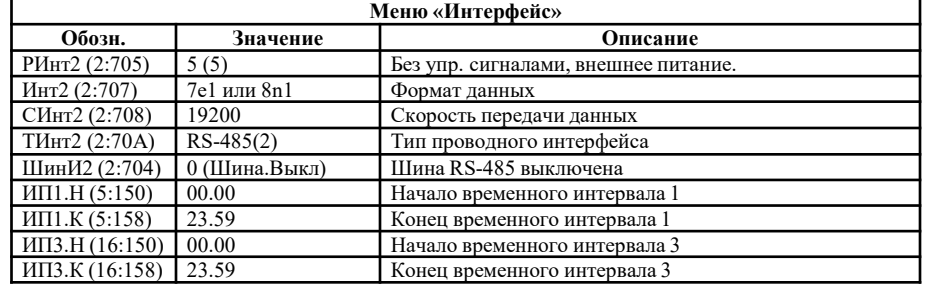

Для настройки GSM модема со стороны ПК использовать программу «Параметризация модемов» (Режим «Sodek-PC») https://gaselectro.ru/

или HyperTeminal, строка инициализации:

at&f'ate0'at&c1'at&d2'ats0=0'atq0'at+cbst=71,0,1'at+ipr=19200'at&w (можно ats0=1, at&d0) Настройки для интерфейса Wi-Fi со стороны ПК необходимо выполнить согласно РЭ на МТЭК-02.

### 11. Подключение ЕК270 к МТЭК-02 для одновременной передачи данных по проводному интерфейсу RS232 и двум беспроводным интерфейсам GSM (CSD) и GPRS (TCP/IP)

МТЭК-02 с двумя дополнительными модулями расширения «Модем 3G»

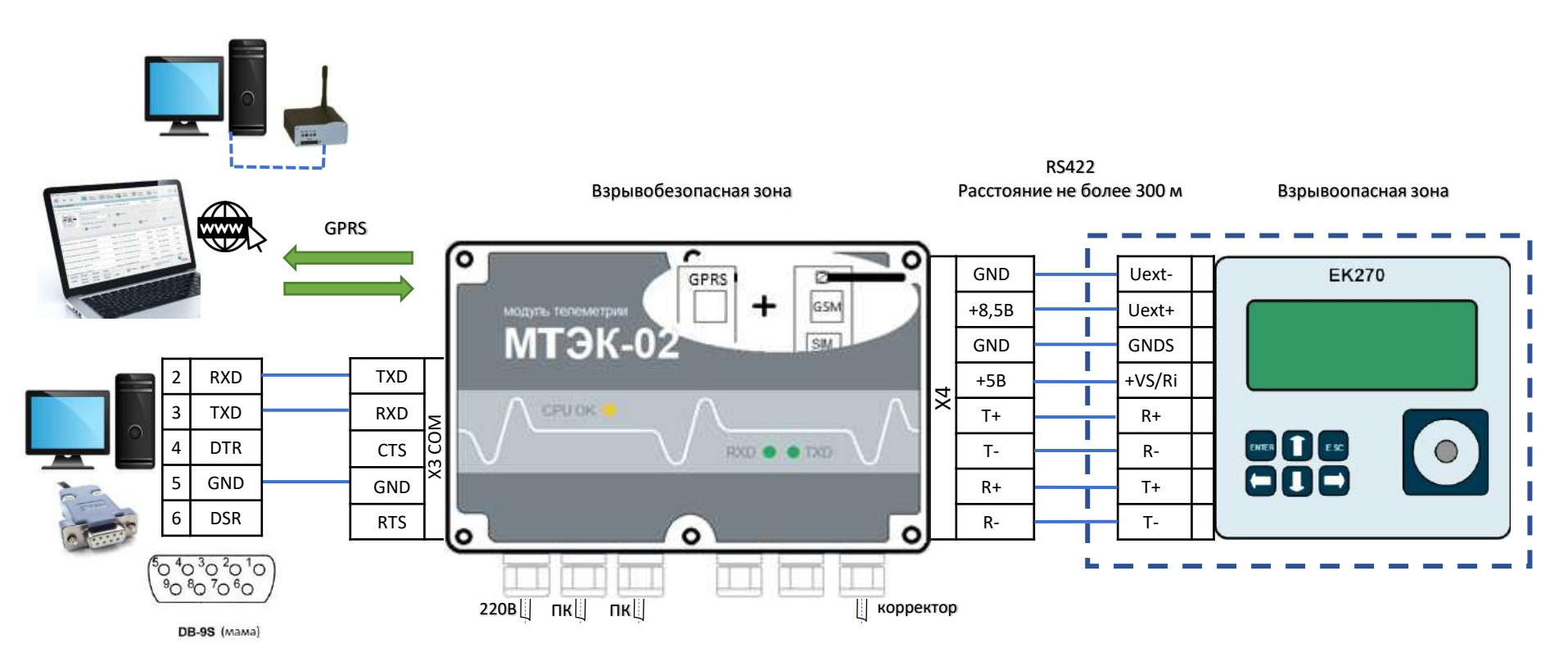

#### Настройки корректора ЕК270

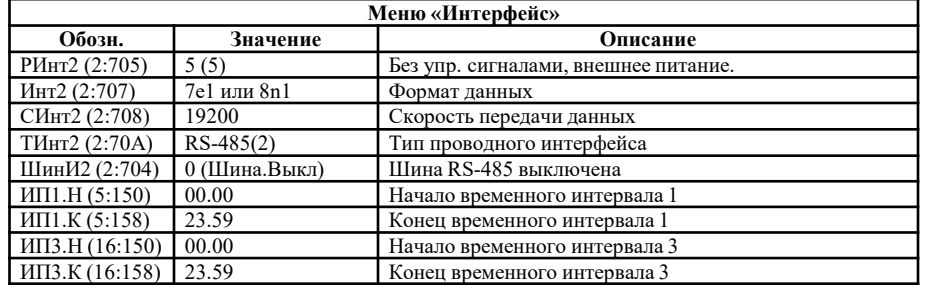

Для настройки GSM модема со стороны ПК использовать программу «Параметризация модемов» (Режим «Sodek-PC») https://gaselectro.ru/

или HyperTeminal, строка инициализации:

at & f ` ate0`at & c 1`at & d2`ats0=0`atq0`at+cbst=71,0,1`at+ipr=19200 `at & w (можно ats0=1, at & d0) Настройки для интерфейса GPRS со стороны ПК необходимо выполнить согласно РЭ на МТЭК-02.

### 11. Подключение ЕК270 к МТЭК-02 для одновременной передачи данных по проводному интерфейсу RS232 и двум беспроводным интерфейсам GSM (CSD) и GPRS (FTP)

МТЭК-02 с двумя дополнительными модулями расширения «Модем 3G»\*

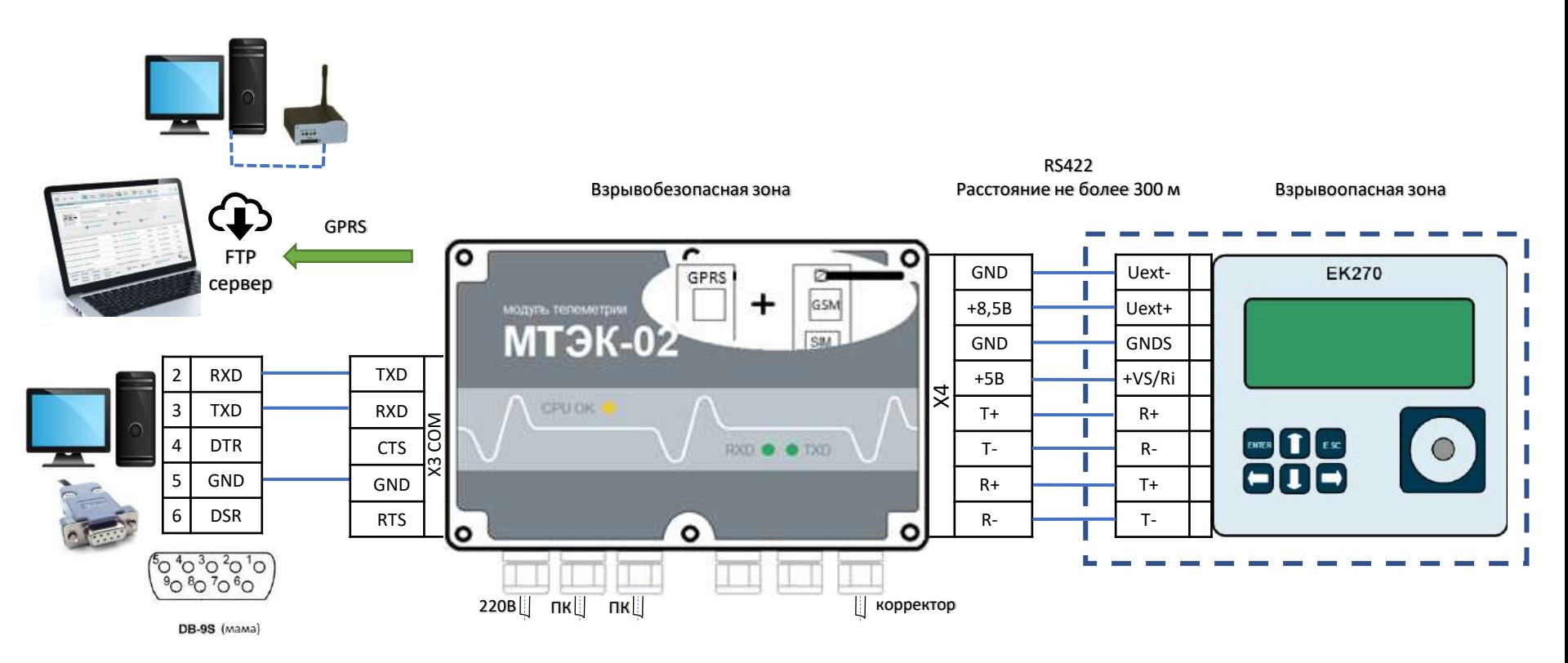

#### Настройки корректора ЕК270

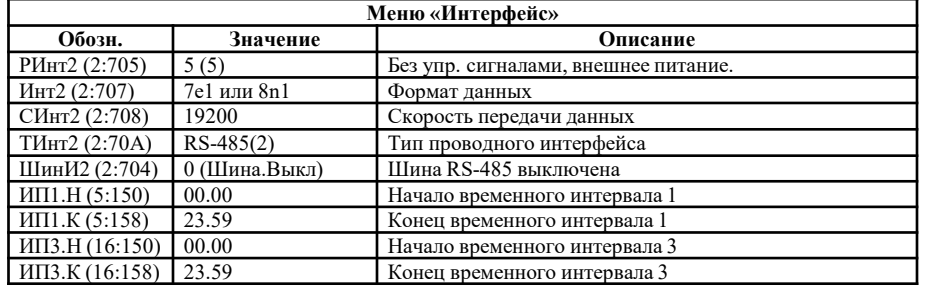

Для настройки GSM модема со стороны ПК использовать программу «Параметризация модемов» (Режим «Sodek-PC») https://gaselectro.ru/

или HyperTeminal, строка инициализации:

at & f ` ate0`at & c 1`at & d2`ats0=0`atq0`at+cbst=71,0,1`at+ipr=19200`at &w (можно ats0=1, at & d0) Настройки для интерфейса GPRS со стороны ПК необходимо выполнить согласно РЭ на МТЭК-02.

\* Если дополнительный модуль «Модем 3G» не занят считыванием с корректора данных и передачей их на FTP сервер, то к модулю можно подключиться по интерфейсу GSM (CSD).

### 12. Подключение ЕК270 к МТЭК-02 для одновременной передачи данных по проводному интерфейсу RS485 и двум беспроводным интерфейсам GPRS (TCP/IP) и GPRS (FTP)

МТЭК-02 с дополнительными модулями расширения «Модем 3G» и «GPRS»\*

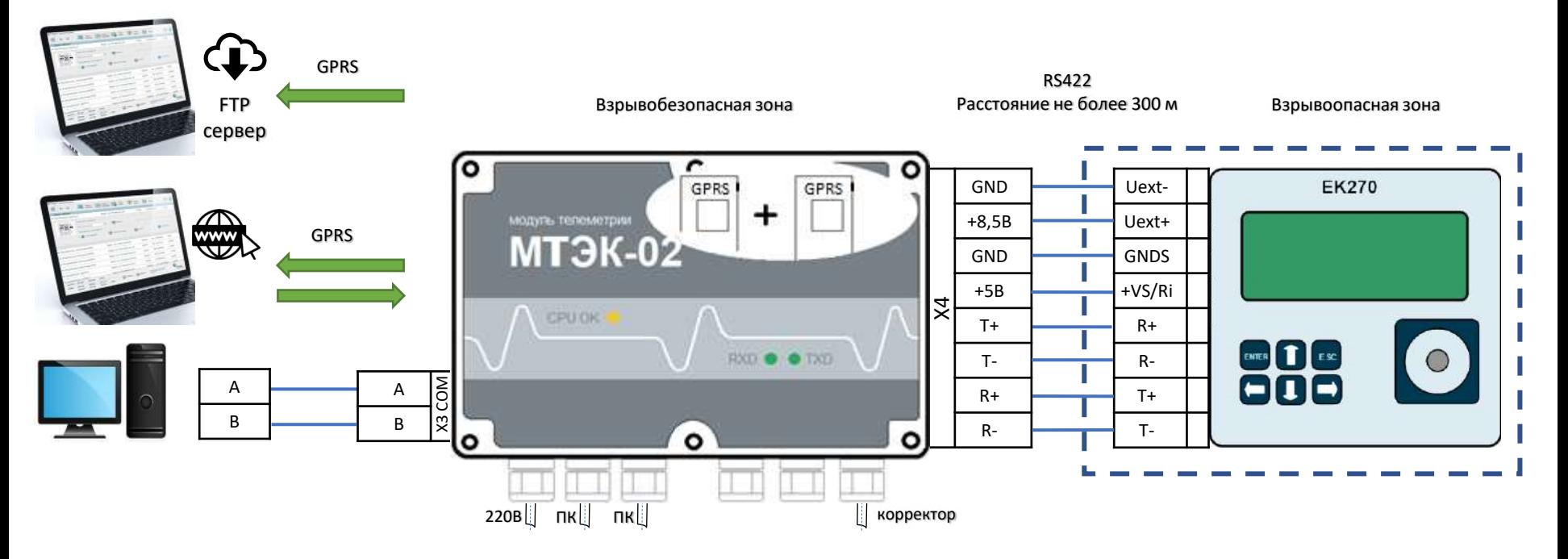

#### Настройки корректора ЕК270

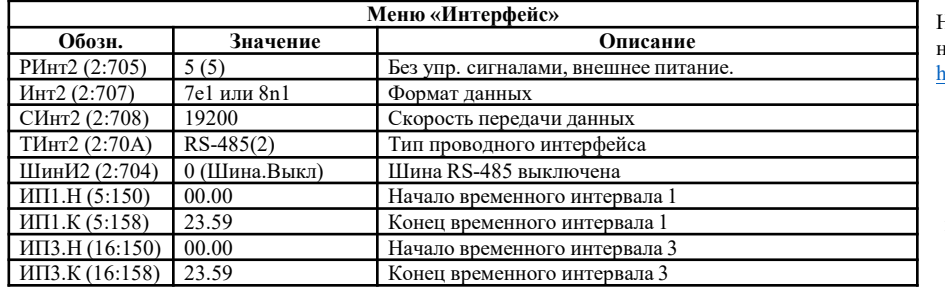

Настройки для интерфейсов GPRS и Wi-Fi со стороны ПК необходимо выполнить согласно PЭ на МТЭК-02. https://gaselectro.ru/

\* Если дополнительный модуль «Модем 3G» не занят считыванием с корректора данных и передачей их на FTP сервер, то к модулю можно подключиться по интерфейсу GSM (CSD).

### **13. Подключение EK270 к МТЭК-02 для одновременной передачи данных по двум проводным интерфейсам RS485**

МТЭК-02 с дополнительным модулем расширения «Порт RS232/RS485»

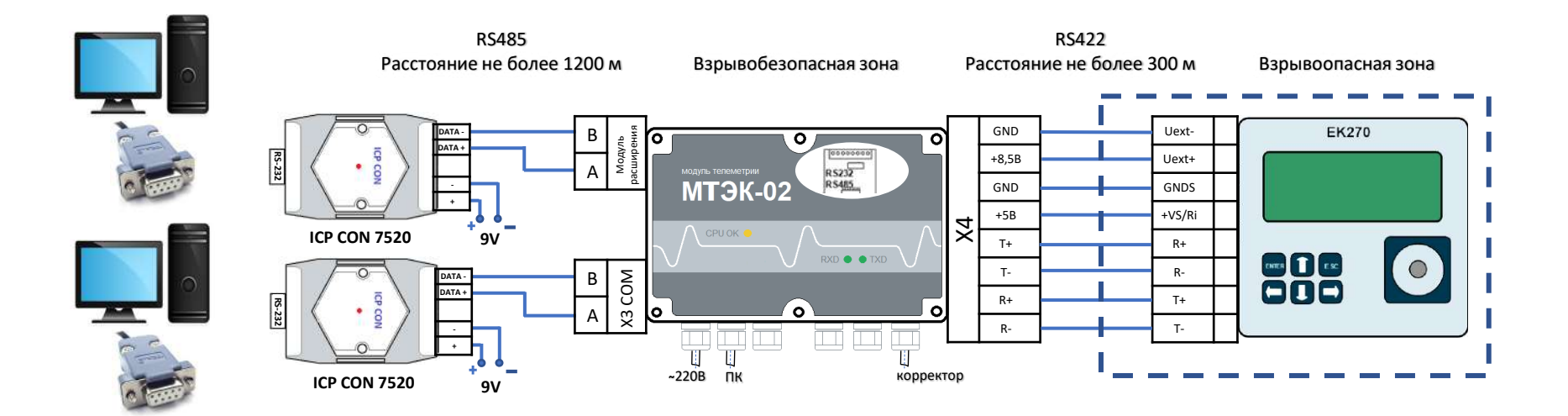

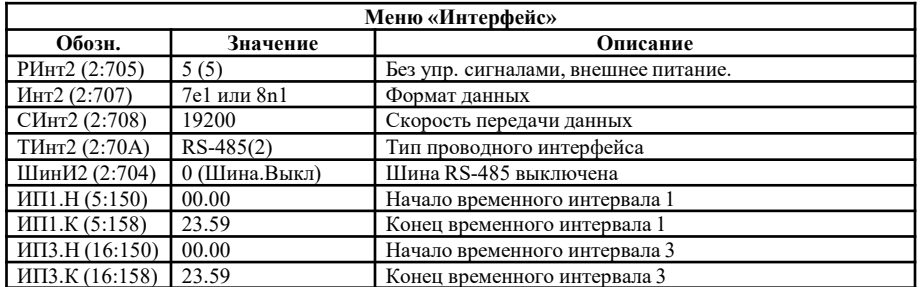

### **14. Подключение EK270 к МТЭК-02 с объединением RS485 по шине**

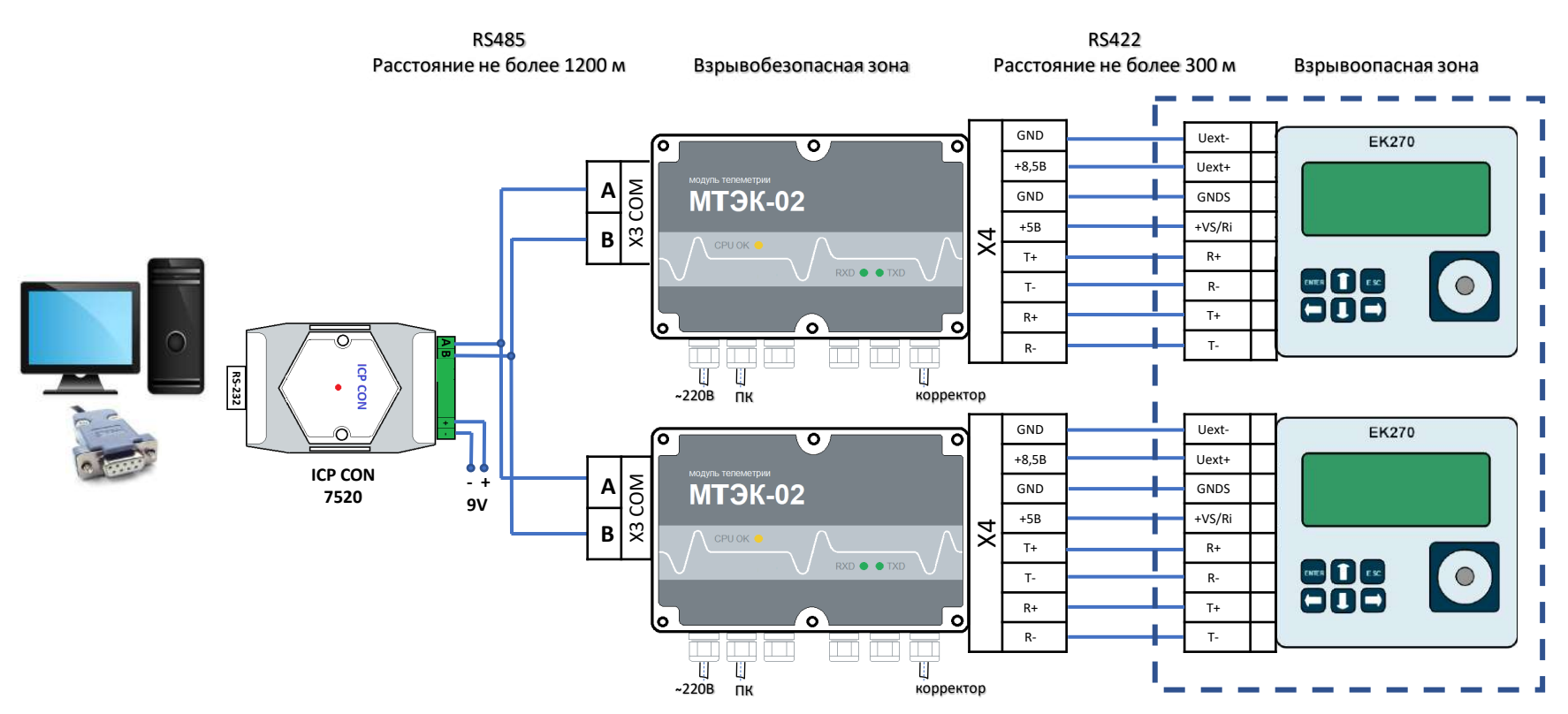

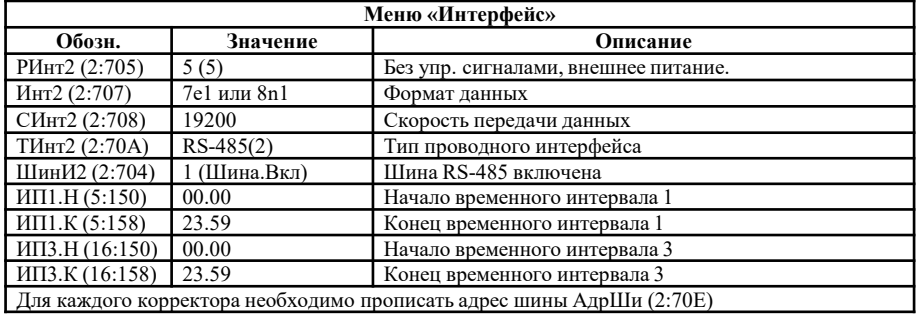

### **15. Подключение EK270 к МТЭК-02 с объединением по шине RS485 дополнительных модулей «Порт RS232/RS485»**

МТЭК-02 с дополнительными модулями расширения «Порт RS232/RS485»

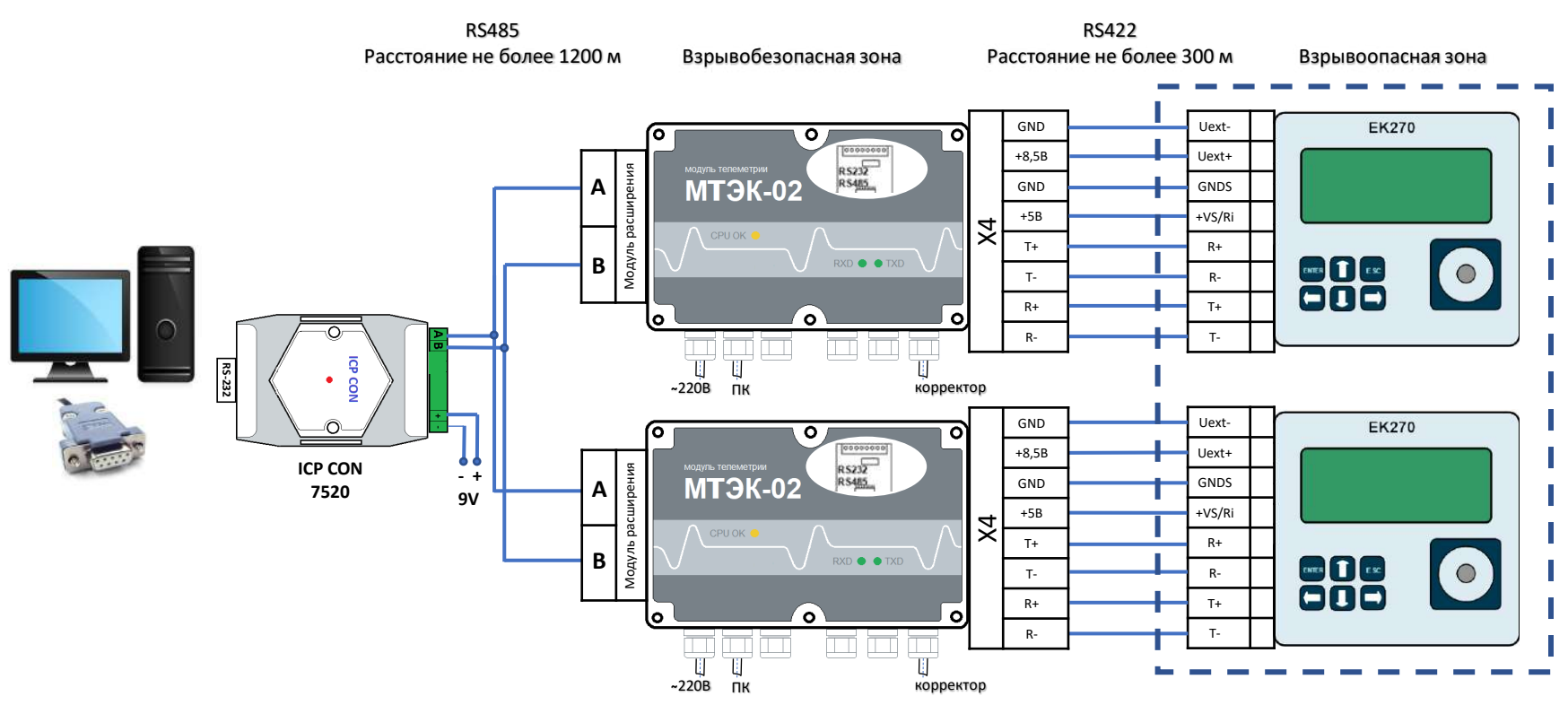

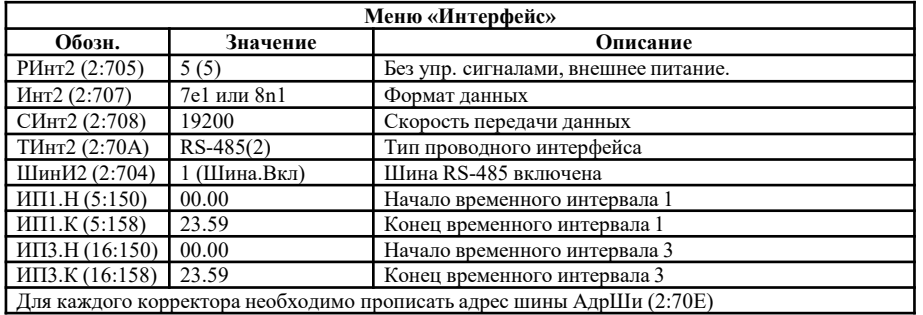

### **16. Подключение EK280/ЕК290 к МТЭК-02 для одновременной передачи данных по двум проводным интерфейсам RS232 и одному беспроводному интерфейсу GSM (CSD)**

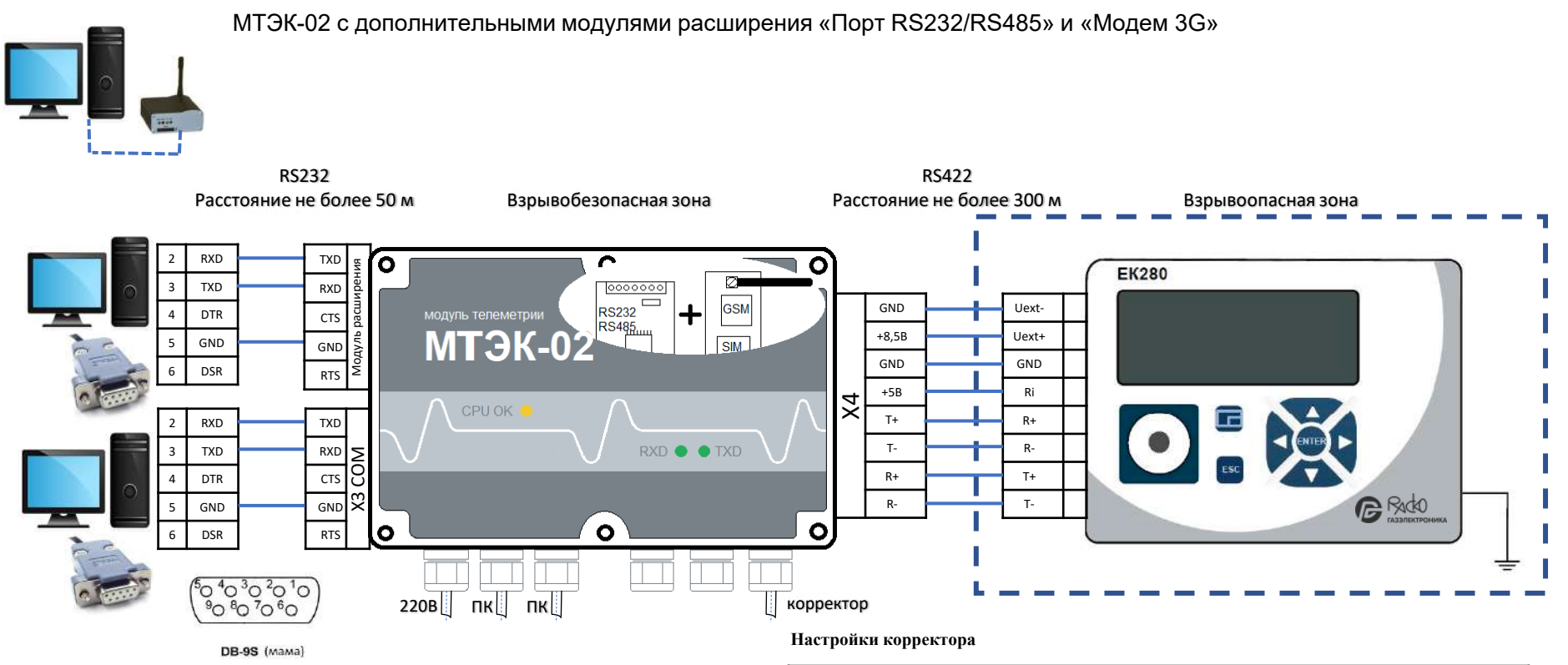

Для настройки GSM модема со стороны ПК использовать программу «Параметризация модемов» (Режим «Sodek-PC»)<https://gaselectro.ru/>

или HyperTeminal, строка инициализации:

at&f ` ate0`at&c1`at&d2`ats0=0`atq0`at+cbst=71,0,1`at+ipr=19200 `at&w (можно ats0=1, at&d0)

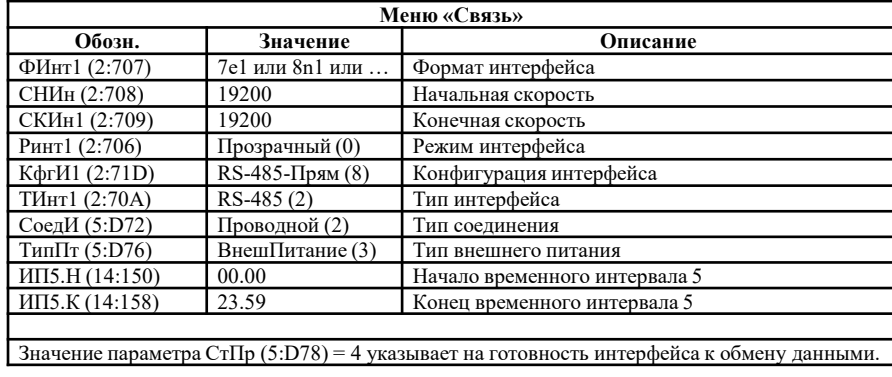

### **17. Подключение EK280/ЕК290 к МТЭК-02 для одновременной передачи данных по проводному интерфейсу RS232 и двум беспроводным интерфейсам GSM (CSD) и GPRS (TCP/IP)**

МТЭК-02 с двумя дополнительными модулями расширения «Модем 3G»

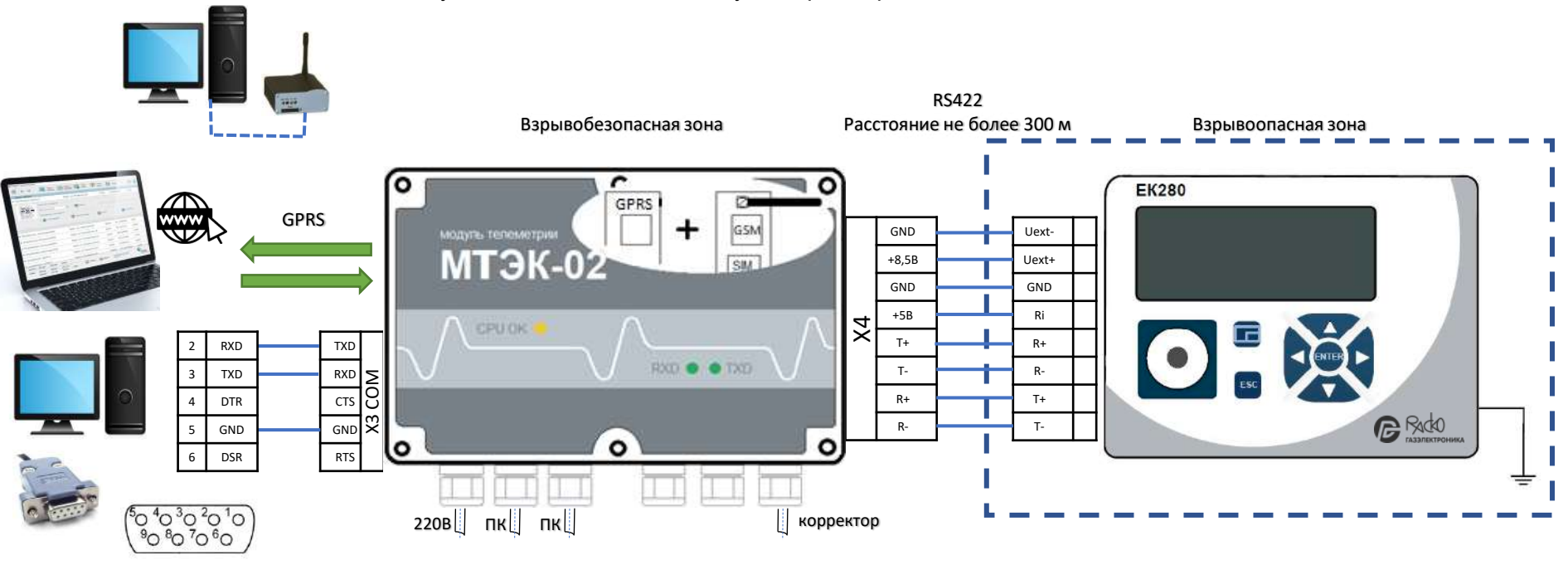

DB-9S (MaMa)

**Настройки корректора**

Для настройки GSM модема со стороны ПК использовать программу «Параметризация модемов» (Режим «Sodek-PC»)<https://gaselectro.ru/>

или HyperTeminal, строка инициализации:

at&f ` ate0`at&c1`at&d2`ats0=0`atq0`at+cbst=71,0,1`at+ipr=19200 `at&w (можно ats0=1, at&d0) Настройки для интерфейса GPRS со стороны ПК необходимо выполнить согласно РЭ на МТЭК-02.

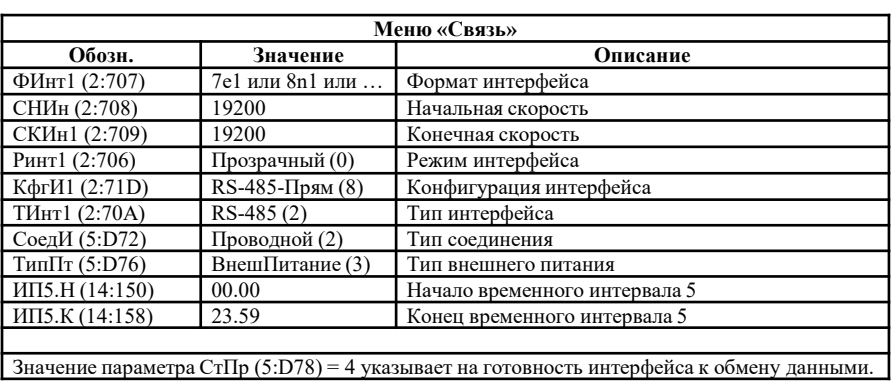

### **17. Подключение EK280/ЕК290 к МТЭК-02 для одновременной передачи данных по проводному интерфейсу RS232 и двум беспроводным интерфейсам GSM (CSD) и GPRS (FTP)**

МТЭК-02 с двумя дополнительными модулями расширения «Модем 3G»**\***

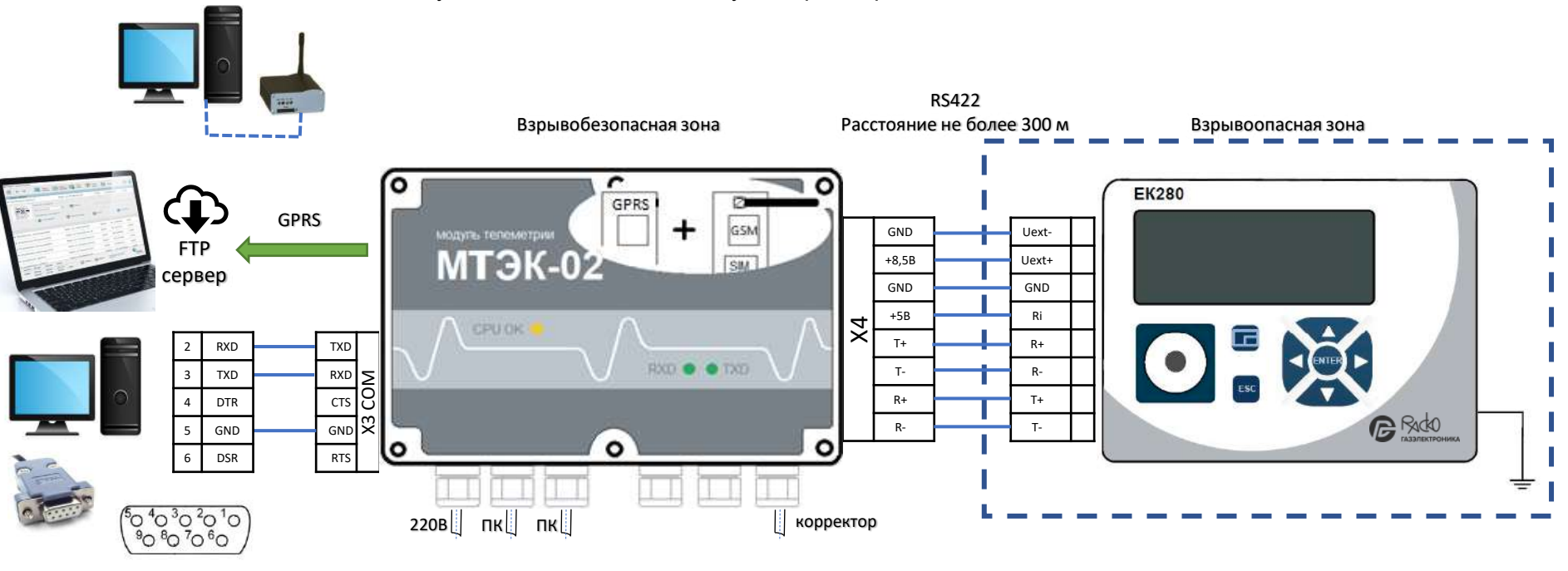

DB-9S (MaMa)

#### **Настройки корректора**

Для настройки GSM модема со стороны ПК использовать программу «Параметризация модемов» (Режим «Sodek-PC»)<https://gaselectro.ru/>

или HyperTeminal, строка инициализации:

at&f ` ate0`at&c1`at&d2`ats0=0`atq0`at+cbst=71,0,1`at+ipr=19200 `at&w (можно ats0=1, at&d0) Настройки для интерфейса GPRS со стороны ПК необходимо выполнить согласно РЭ на МТЭК-02.

\* Если дополнительный модуль «Модем 3G» не занят считыванием с корректора данных и передачей их на FTP сервер, то к модулю можно подключиться по интерфейсу GSM (CSD).

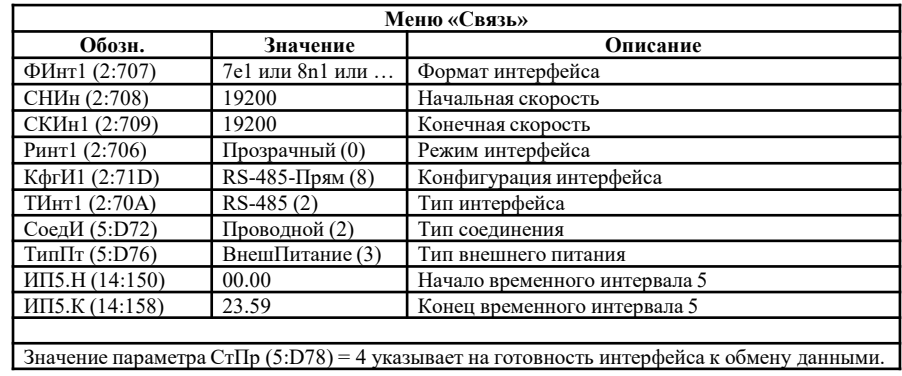

### **18. Подключение EK280/ЕК290 к МТЭК-02 для одновременной передачи данных по проводному интерфейсу RS232 и двум беспроводным интерфейсам GSM (CSD) и WiFi**

МТЭК-02 с дополнительными модулями расширения «Модем 3G» и «Wi-Fi»

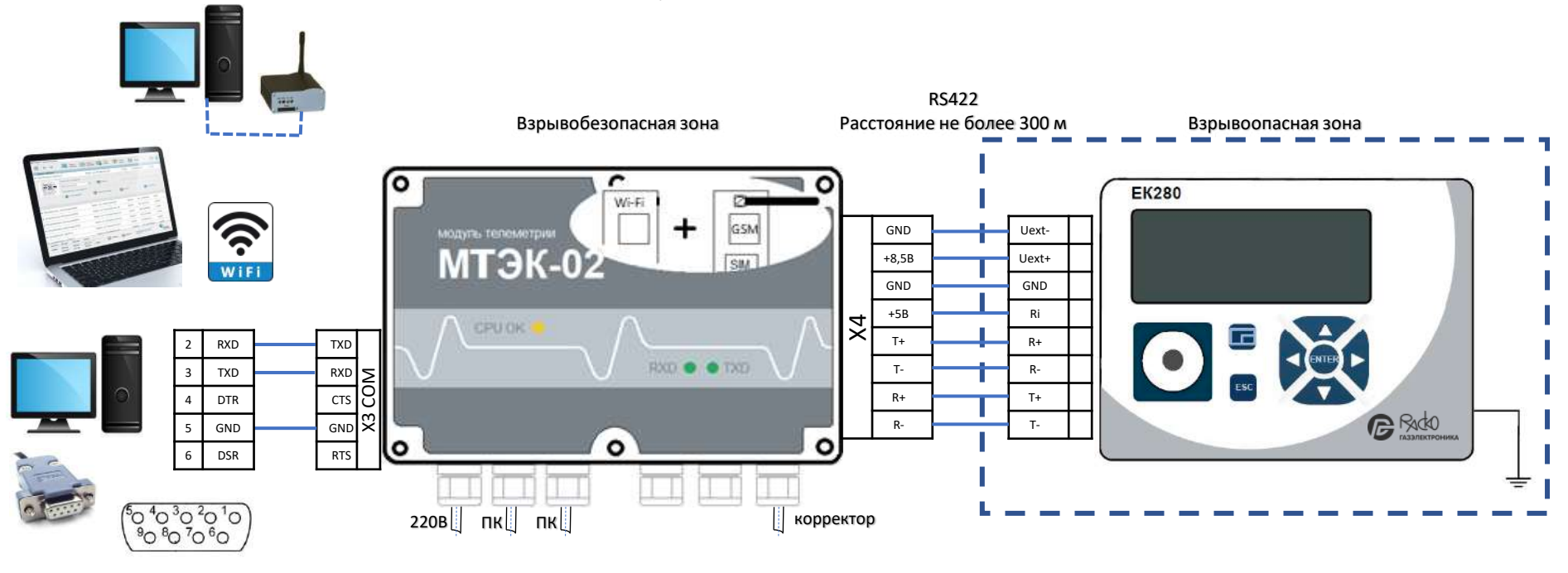

DB-9S (MaMa)

**Настройки корректора**

Для настройки GSM модема со стороны ПК использовать программу «Параметризация модемов» (Режим «Sodek-PC»)<https://gaselectro.ru/>

или HyperTeminal, строка инициализации:

at&f ` ate0`at&c1`at&d2`ats0=0`atq0`at+cbst=71,0,1`at+ipr=19200 `at&w (можно ats0=1, at&d0) Настройки для интерфейса Wi-Fi со стороны ПК необходимо выполнить согласно РЭ на МТЭК-02.

#### **Меню «Связь» Обозн. Значение Описание** ФИнт1 (2:707) 7e1 или 8n1 или … Формат интерфейса СНИн (2:708) 19200 Начальная скорость СКИн1 (2:709) 19200 Конечная скорость Ринт1 (2:706) Прозрачный (0) Режим интерфейса КфгИ1 (2:71D) RS-485-Прям (8) Конфигурация интерфейса ТИнт1 (2:70А) RS-485 (2) Тип интерфейса СоедИ (5:D72) Проводной (2) Тип соединения ТипПт (5:D76) ВнешПитание (3) Тип внешнего питания ИП5.Н (14:150) 00.00 Начало временного интервала 5 ИП5.К (14:158) 23.59 Конец временного интервала 5 Значение параметра СтПр (5:D78) = 4 указывает на готовность интерфейса к обмену данными.

### **19. Подключение EK280/ЕК290 к МТЭК-02 для одновременной передачи данных по проводному интерфейсу RS485 и двум беспроводным интерфейсам GPRS (TCP/IP) и GPRS (FTP)**

МТЭК-02 с двумя дополнительными модулями расширения «Модем 3G»**\***

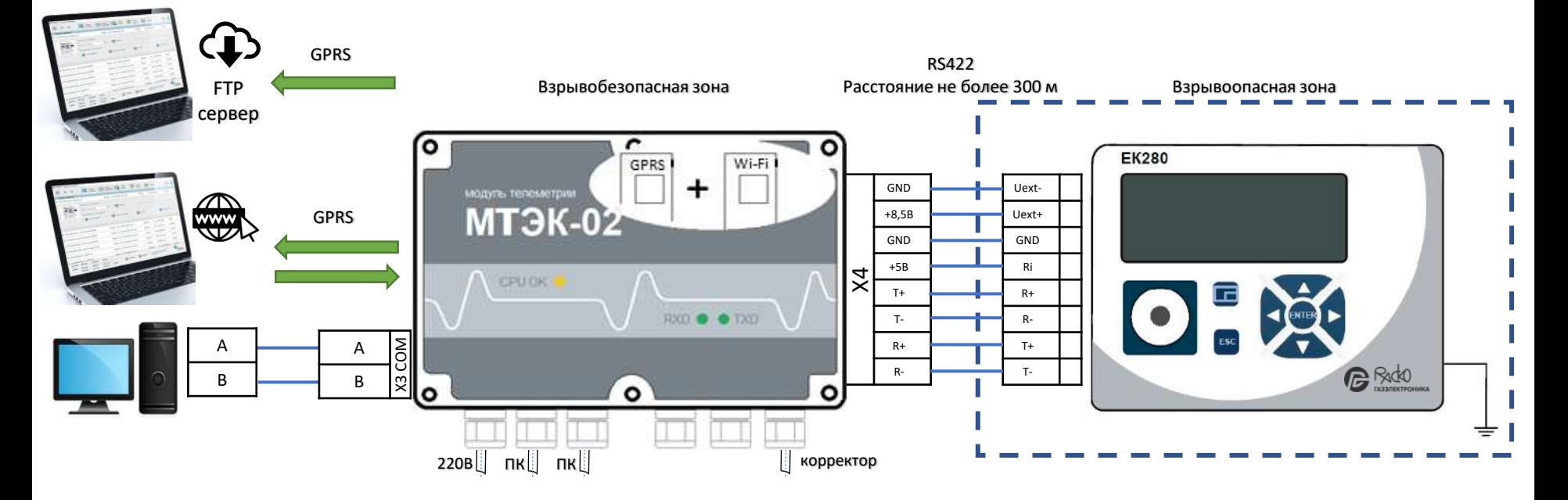

#### **Настройки корректора**

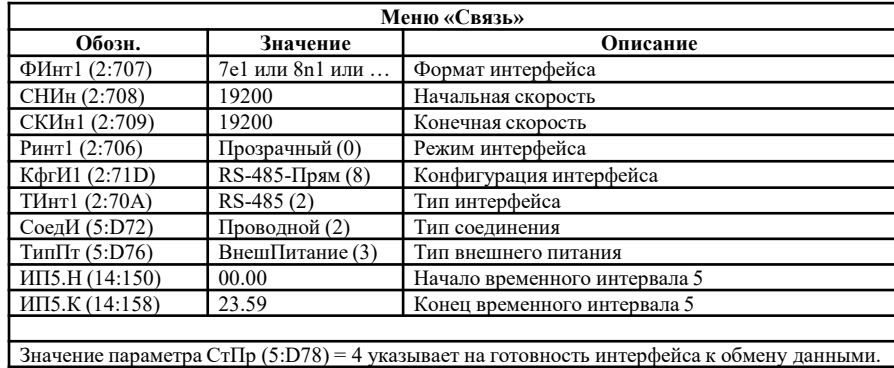

Настройки для интерфейсов GPRS и Wi-Fi со стороны ПК необходимо выполнить согласно РЭ на МТЭК-02.

<https://gaselectro.ru/>

\* Если дополнительный модуль «Модем 3G» не занят считыванием с корректора данных и передачей их на FTP сервер, то к модулю можно подключиться по интерфейсу GSM (CSD).

### **20. Подключение EK280/ЕК290 к МТЭК-02 для одновременной передачи данных по двум проводным интерфейсам RS485**

МТЭК-02 с дополнительным модулем расширения «Порт RS232/RS485»

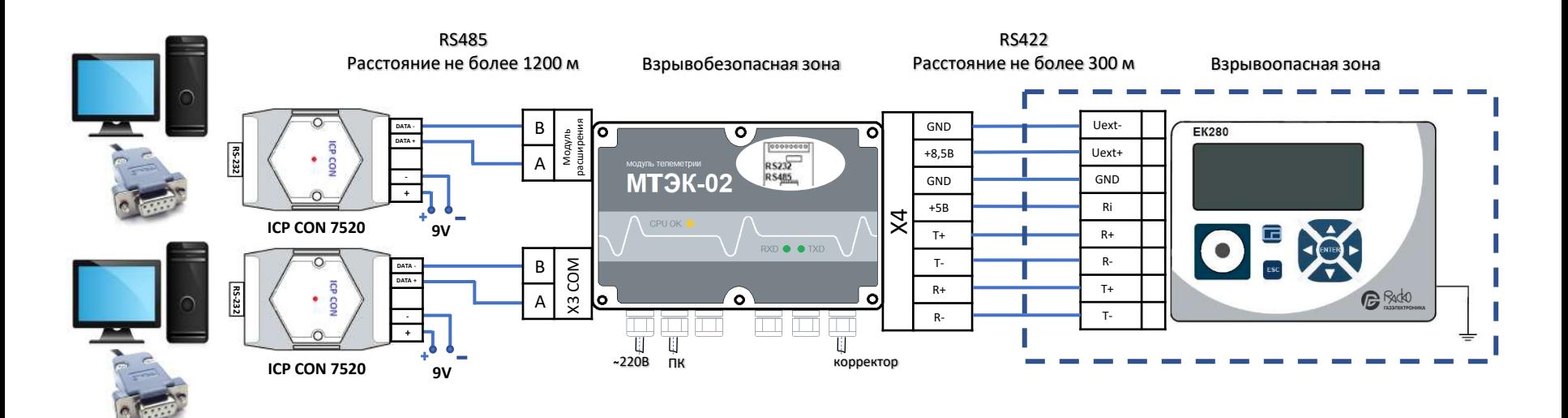

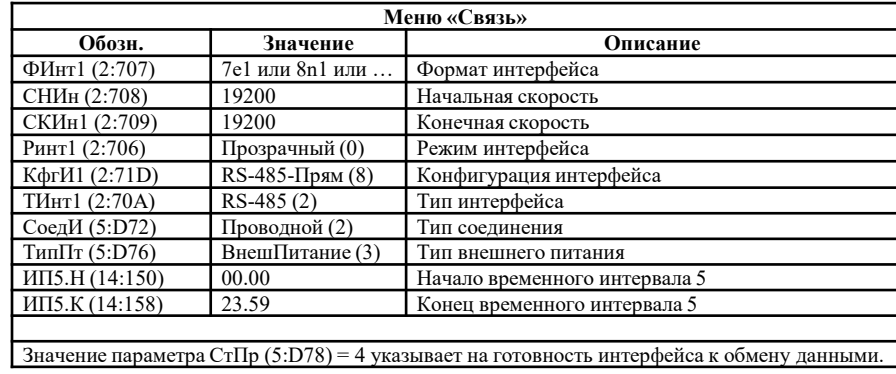

### **21. Подключение EK280/ЕК290 к МТЭК-02 с объединением RS485 по шине**

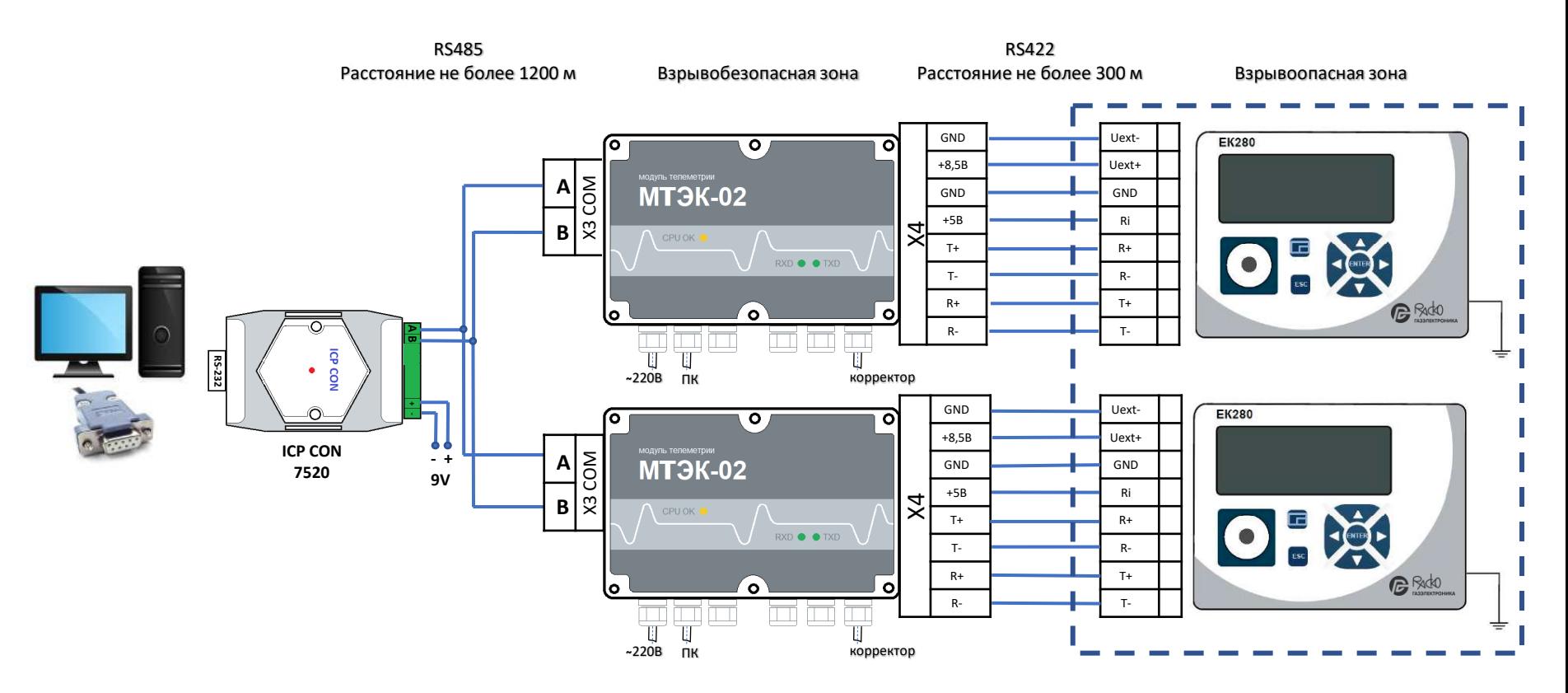

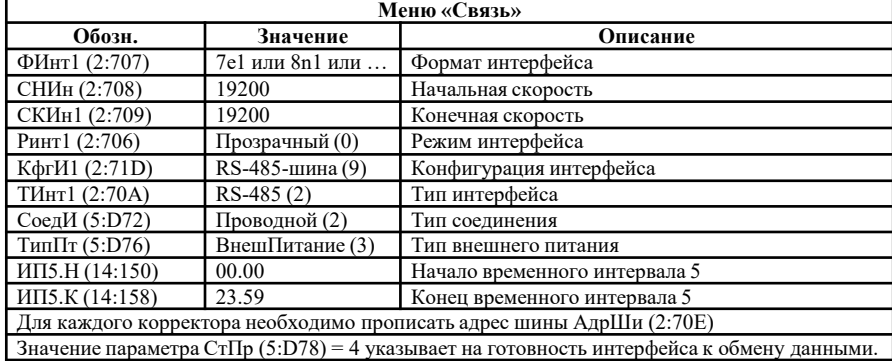

### **22. Подключение EK280/ЕК290 к МТЭК-02 с объединением по шине RS485 дополнительных модулей «Порт RS232/RS485»**

МТЭК-02 с дополнительным модулем расширения «Порт RS232/RS485»

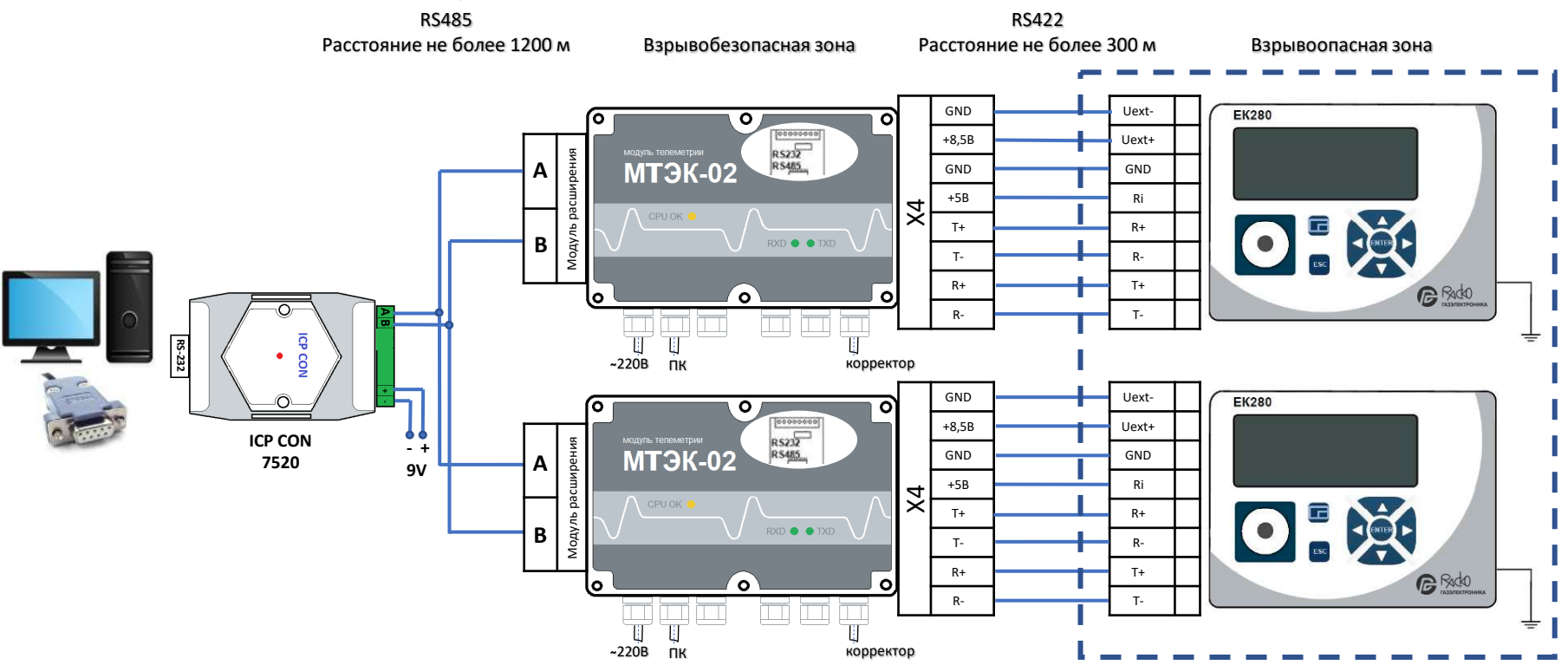

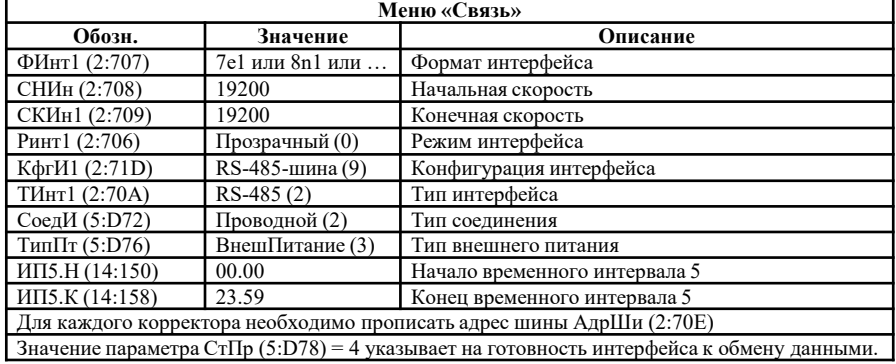

# **ООО «РАСКО Газэлектроника»**

Россия, 607220, Нижегородская обл., г. Арзамас, ул. 50 лет ВЛКСМ, д 8-а тел.: 8 (83147) 7-98-00, 7-98-01

### **8 800 234-98-01**

info@gaselectro.ru support@gaselectro.ru (техподдержка) gaselectro.ru